#### Scrap Reduction Options

Updated: 8/01/2022

## Introduction

By using the Vorne XLv1 hardware and the OEE Suite software, you have several methods of capturing scrap/defect information.

- **Standard** hard-wired inputs (Vorne XLv1), no reasons
- **Standard Plus**  hard-wired inputs with program execution (specific reasons  $-$  up to 6) (Vorne XLv1)
- **Premium** Up to 8 User Numbers to define specific scrap/defect reasons per board (Vorne XLv1)
- **Advanced** Unlimited. Either Batch reject or scrap reasons by part type. (OEE Alert Inspection Module)

*\*\*\*\*\*\*\*\*\*\*\*\*\*\*\*\*\*\*\*\*\*\*\*\*\*\*\*\*\*\*\*\*\*\*\*\*\*\*\*\*\*\*\*\*\*\*\*\*\*\*\**

#### *complexity indicator:*

*Green – simple Blue – relatively simple Yellow – complex Red – very complex*

# Standard (XLv1)

- You can connect 2 or 3 inputs to the Vorne board.
- Input  $1 = Total Count$
- Input 2 = Reject Count or it could be Good Count and then you can specify which count should be calculated.
- Input  $3 = Good Count if you have a 3<sup>rd</sup> sensor on the line.$
- Does not provide ability to identify scrap reasons.

Standard Inputs are discrete (digital) inputs that are included with every XL device. They can be used to drive production counters or to trigger programs for execution. Programs are created in the Administer | Configure Device | Programs | Programs page and enable you to tailor the operation of XL to your specific application. The primary function of each input can be configured as desired; however for correct OEE Performance calculations, Input 1 must be configured as 'Count Up (Total)'.

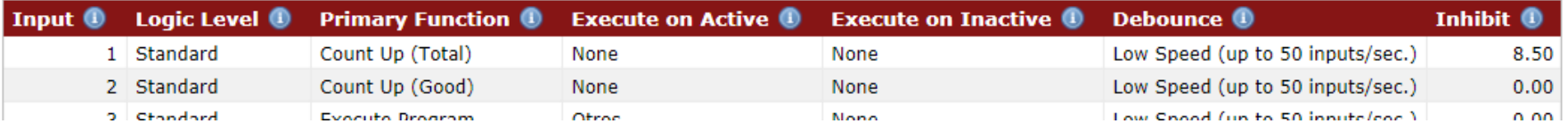

The Counts module tracks production output in terms of total, good and reject counts. Production counters are typically driven by digital inputs, which are configured in the Administer | Configure Device | Inputs and Outputs | Standard Inputs page.

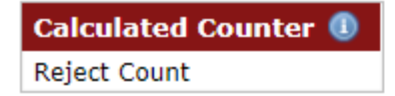

# Standard Plus (XLv1)

- If you want to use inputs to identify scrap reason, you have up to 6, maybe 7 inputs that you could configure.
- Requires maintenance or electricians to hook up sensors or stop buttons.
- You would have to create a program for each specific reason and associate it with each input.

Standard Inputs are discrete (digital) inputs that are included with every XL device. They can be used to drive production counters or to trigger programs for execution. Programs are created in the Administer | Configure Device | Programs | Programs page and enable you to tailor the operation of XL to your specific application. The primary function of each input can be configured as desired; however for correct OEE Performance calculations, Input 1 must be configured as 'Count Up (Total)'.

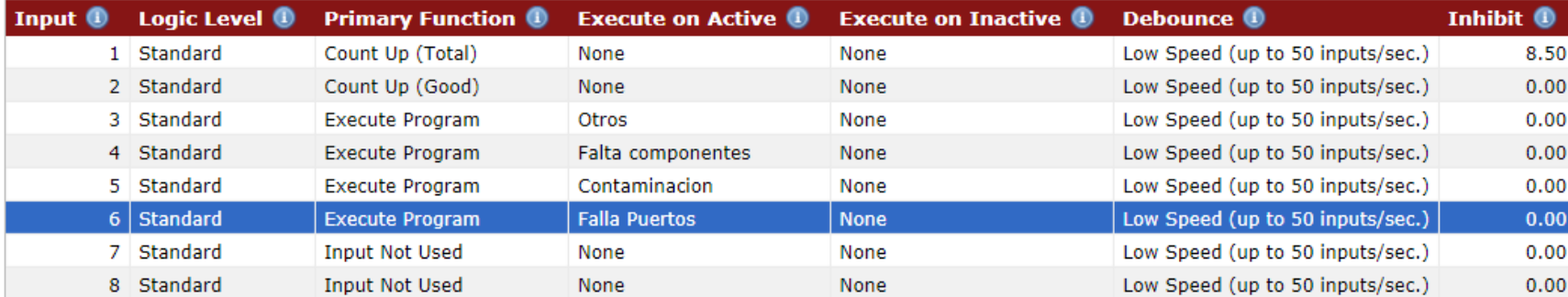

# Premium – Bar Code Scan (XLv1)

Each Vorne XLv1 board has 8 User Numbers that get saved with each Shift and 8 User Numbers that get saved with each Job/Part.

- You can assign a unique reason for each of these 8 numbers. They must be the same reason for the Shift and the Job.
- The operator would have to scan the respective bar code each time there is a defect for that reason. It would be a count of 1 each time.
- It starts to get complex if you need to count more than one at a time.
- Requires expert level Vorne XLv1 configuration skills
- Requires the 'Collect Register Properties' to be enabled in the XL Bolt-On Data Collector so that this data is available in OEE Studio.

#### Premium (BarCode) Reject Reason UN Mapping

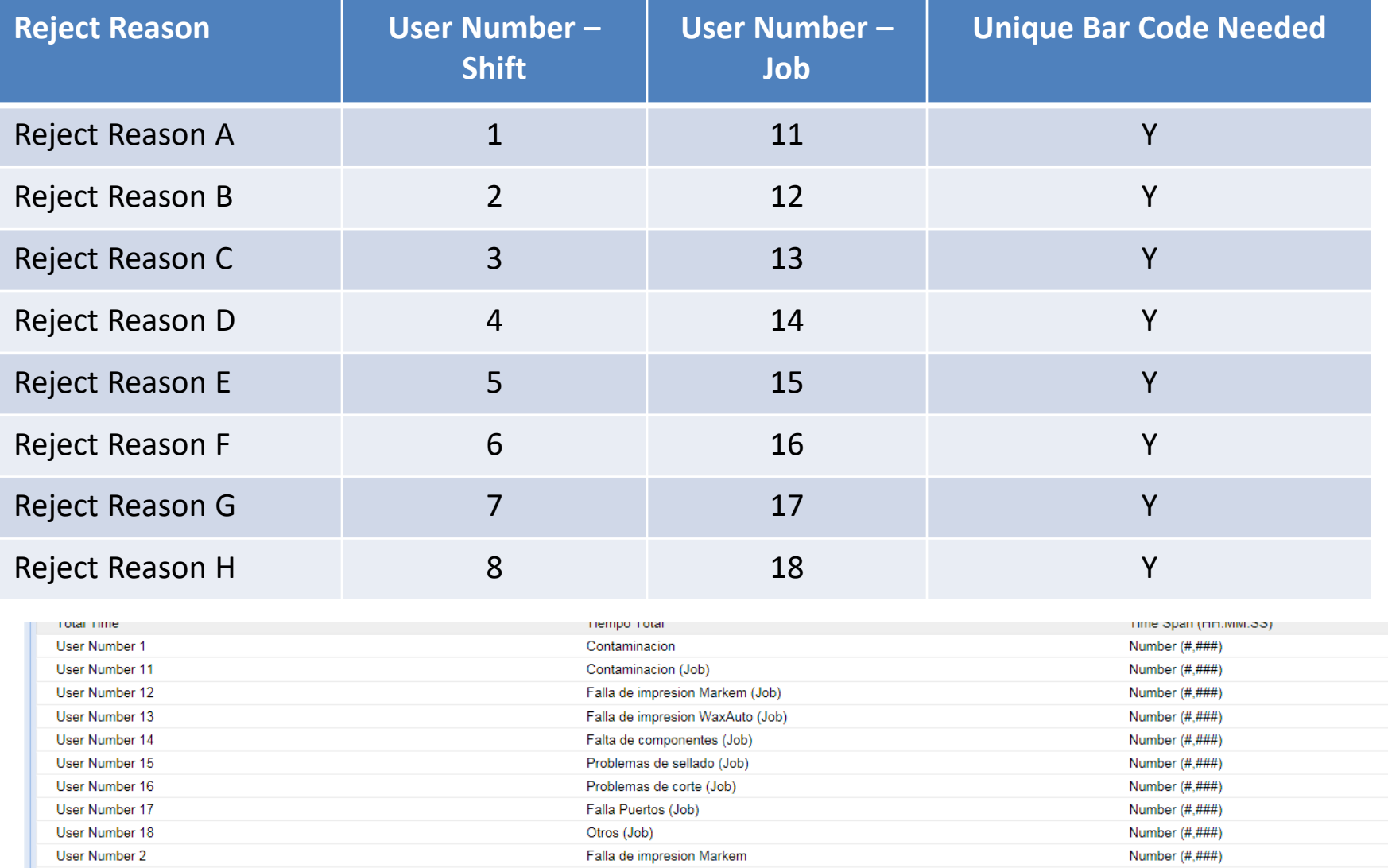

# Premium – Dashboard (XLv1)

Each Vorne XLv1 board has 8 User Numbers that get saved with each Shift and 8 User Numbers that get saved with each Job/Part.

- You assign a unique reason for each of the 8 numbers. They must be the same reason for the Shift and Job.
- Someone would need to enter the totals for each defect type before the current Job/Part ends and before the Current Shift ends.
- Requires expert level Vorne XLv1 configuration skills

#### Premium (Dashboard) Reject Reason UN Mapping

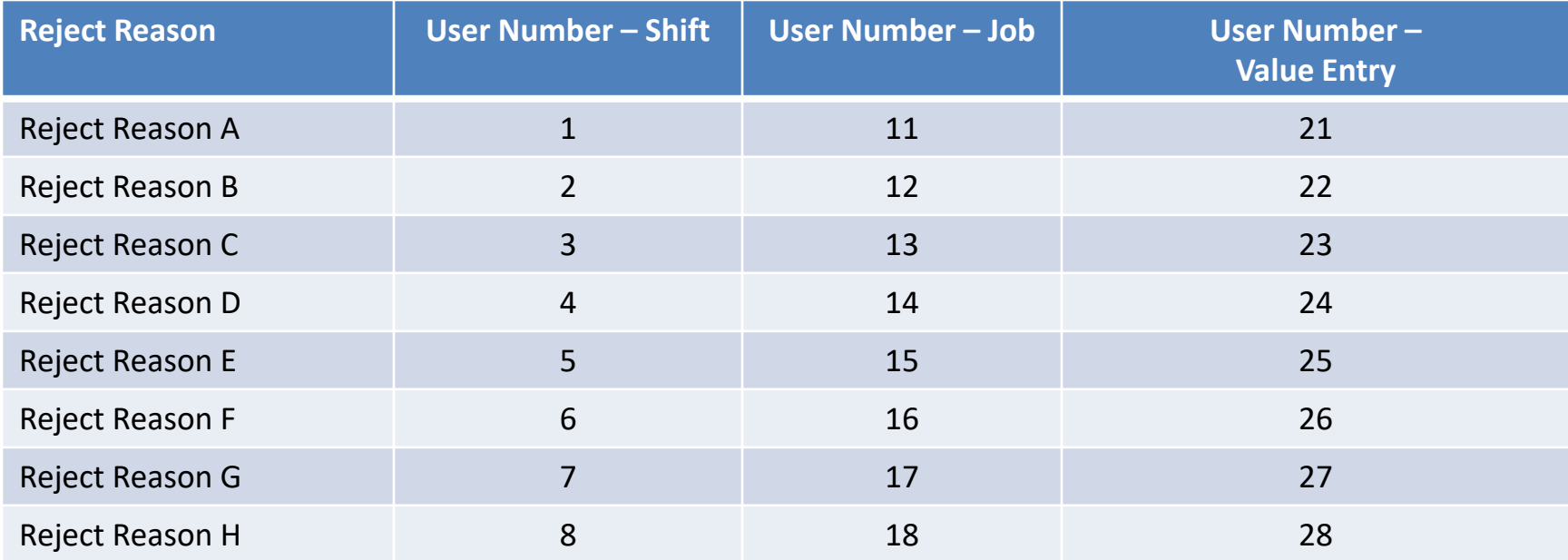

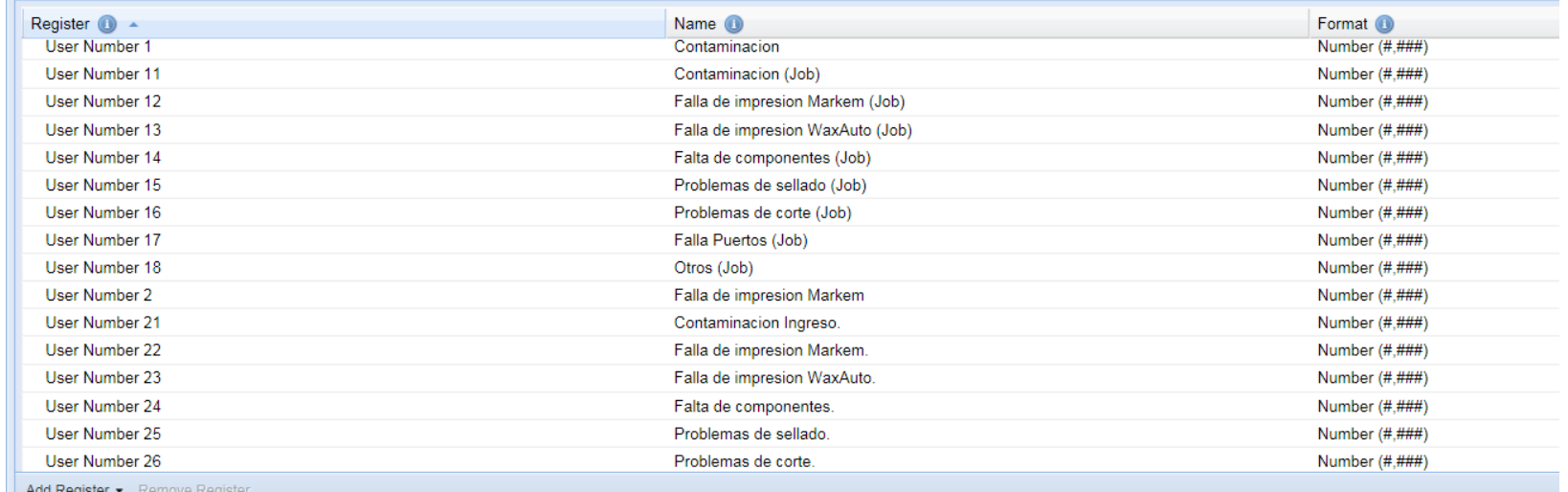

## Premium – Dashboard (XLv1)

#### **O** View Customize Page Dashboards Ingresar Scrap Total por razon **Update Reject Count** 圓 画 **Scrap Control**  $\blacksquare$ Producción **Shift Scrap** Enter the total amount of scrap for each Scrap Reason. **Scrap** Execute - Contaminacion Ingreso Contaminacion  $\mathbf{0}$ Contaminacion Ingreso.  $\overline{0}$ Page 3 Falla de impresion Markem  $\overline{0}$ Execute - Falla de Markem Ingreso Falla de impresion Markem.  $\overline{0}$ Page 4 Falla de impresion Wax Auto  $\Omega$ Falla de impresion WaxAuto. Page 5  $\mathbf 0$ Falta de componentes  $\overline{0}$ Execute - Falla de Wax Auto Page 6 Problemas de sellado  $\Omega$ Falta de componentes. <sup>1</sup>  $\overline{0}$ Problemas de corte  $\Omega$ Execute - Falta de componente Page 7 Problemas de sellado. <sup>4</sup>  $\overline{0}$ **Falla Puertos**  $\overline{0}$ Page 8 Problemas de corte.  $\Omega$ Execute - Problemas sellado Otros  $\overline{0}$ Page 9 Falla Puertos. (1)  $\mathbf{0}$ **Job/Part Scrap** Page 10 Execute 6Problemas corte Otros. <sup>1</sup>  $\overline{0}$ Page 11 Contaminacion (Job)  $\mathbf 0$ Click the Save Settings button when you are done. Execute - Falla Puertos Falla de impresion Markem (Job) 3,249 Page 12 Next Step - Click the associated Execute Button to apply the values. Falla de impresion WaxAuto (Job) 850 Page 13 Execute - Otros Falta de componentes (Job) 430,000 Page 14 Problemas de sellado (Job) 39,740 Save Settings Cancel Changes Page 15 Problemas de corte (Job)  $\overline{0}$ **Bench Test** Falla Puertos (Job)  $\mathbf{0}$ Otros (Job)  $\mathbf 0$ **All Production** Real-Time KPIs **KPIs**  $\sqrt{2}$ Scoreboard **Shift KPIs Analyze** Conteo Total 20,848 Conteo de Buenas 20,848 **Improve** Conteo de Rechazos  $\mathbf 0$ **Learn Job KPIs Administer Conteo Total** 474,848 Conteo de Buenas 474,848 Conteo de Rechazos  $\mathbf 0$

### OEE Alert – Pareto View

#### VISUALIZING DATA QUALITY LOSSES [N] Home **Views**  $\blacktriangledown$  Actions ▼ Setup  $\overline{\mathbf{v}}$  Info Active filters: Date range: Fixed: Mon Jul 27 2020 12:00:00 AM - Mon Aug 03 2020 02:30:00 PM ,Date: Today, Category: Area:MO016 Hot Production

Relative loss occurrences

Total good vs. reject count ratio

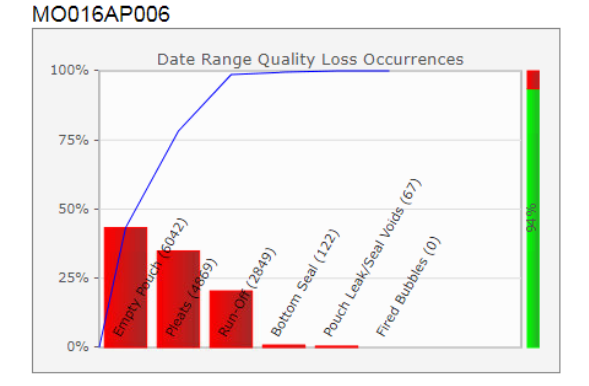

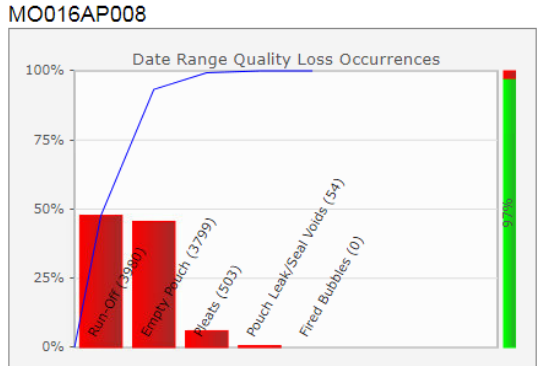

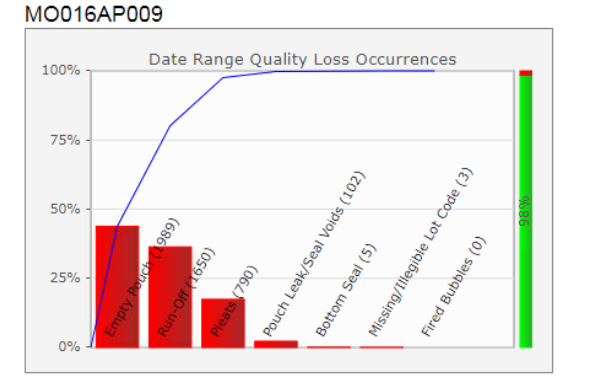

# Inspection Module

The Non-Conforming Parts (NCP) module provides 3 modes to help with accounting for Rejects/Defects:

- *Adjust Counts*. This allows for adjusting interval counts after the fact, for instance to account for a missed job reset, needing to transfer counts to next job. This is not technically NCP, but was added at customer's request.
- *Batch Reject*. An assessment is made that part or all of the parts produced must be rejected and a reason assigned. I.e. parts are produced and monitored by the Vorne, followed by a post-production step, an acid bath, where something goes wrong.
- *Inspection*. Every part is inspected and assigned a Pass or a Fail, and reject reasons can be assigned. This allows for complex parts (multiple components) each of which can have their own reject reasons. Note that an inspection happens post-production and inspection might still

continue after the Vorne on the line has started monitoring the next job.

- This module is an add-on to OEE Alert and is licensed. Reporting is done through OEE Alert and is not available in OEE Studio.
- This is NOT a Quality Management System (QMS).

## Advanced – Adjust Counts OEE Alert

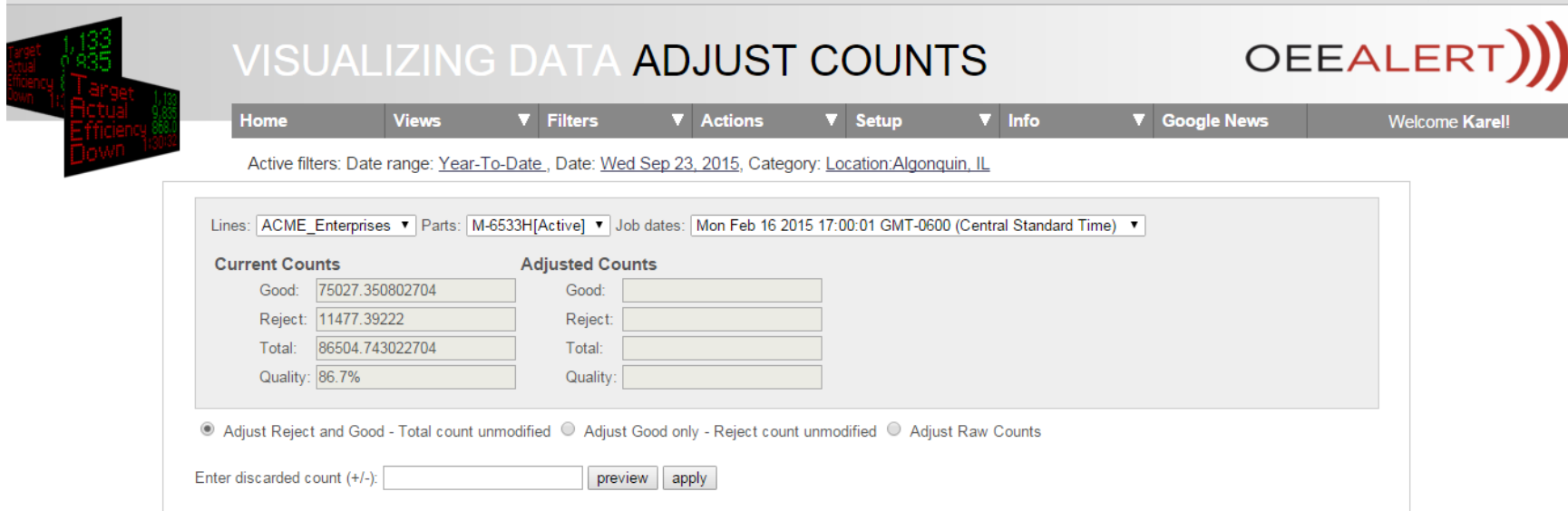

If reject reasons are not critical, but job counts need to be updated (for instance, a job reset was issued too late and parts are assigned to the wrong job), this screen allows adjusting counts.

For jobs still active in the Vorne, the Vorne counts are updated as well.

## Advanced – Batch Reject OEE Alert

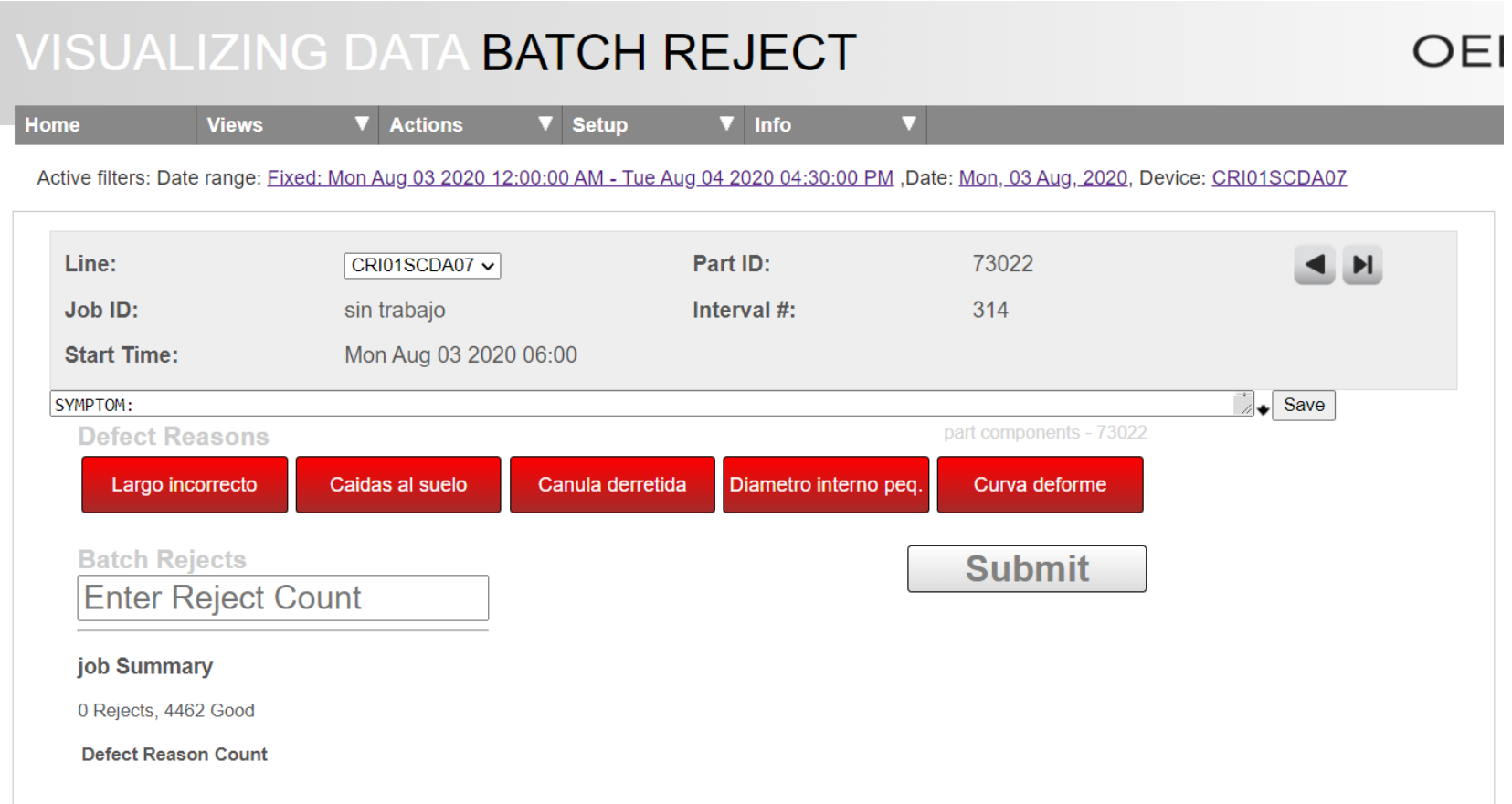

The batch reject screen allows rejecting groups of parts, with specific reasons. It can be configured to adjust counts or only record defects.

#### Advanced – By Component or Part Type OEE Alert

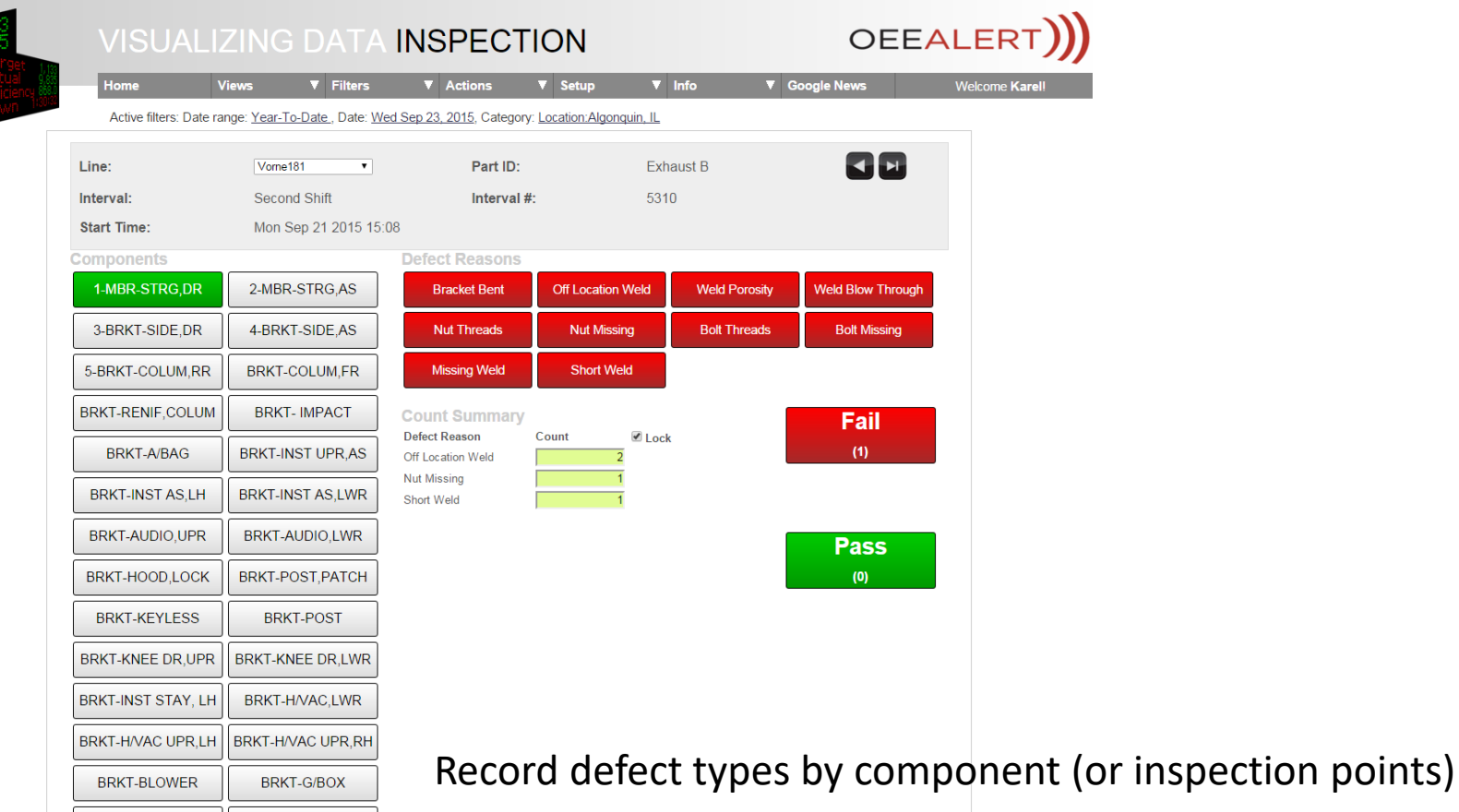

**BRKT-GROUND** 

**BRKT-BCM,RH** 

Option to fail or pass, or pass with signaled (non-critical) defects.